r\_emiro.Giunta -

Prot. 21/03/2022.0284619.U

r\_emiro.Giunta - Prot. 21/03/2022.0284619.U Copia conforme dell'originale sottoscritto digitalmente da De Luigi Fabio

Copia conforme dell'originale sottoscritto digitalmente da

De Luigi Fabic

# Regione Emilia-Romagna

SERVIZIO GESTIONE E LIQUIDAZIONE DEGLI INTERVENTI DELLE POLITICHE EDUCATIVE, FORMATIVE E PER IL LAVORO E SUPPORTO ALL' AUTORITÀ DI GESTIONE FSE

IL RESPONSABILE AD INTERIM **FABIO DE LUIGI**

## Ai Soggetti Attuatori in indirizzo

OGGETTO: **indicazioni operative per l'attuazione, il controllo e l'erogazione** delle operazioni afferenti al Bando di cui alla DGR 2102/2021 "*Approvazione bando per richiedere l'impegno ad attivare azioni di continuità dei percorsi per l'inserimento lavorativo - Fondo regionale disabili anno 2021*".

Con le Determinazioni Dirigenziali nn. 2161/2022 e 3869/2022 sono state approvate 71 operazioni, relativamente al bando in oggetto, per le quali sono in corso di adozione da parte del Servizio "*Attuazione degli interventi e delle politiche dell'istruzione, della formazione, del lavoro*" gli atti di finanziamento.

A seguito dell'approvazione della citata DD 2161/22 sono state adottate le Determinazioni di finanziamento n. 2785 del 16/02/2022 e n. 3164 del 22/02/2022 e 3908 del 3/3/2022; seguiranno a breve anche le adozioni delle ulteriori Determinazioni di finanziamento relative alla citata DD di approvazione n. 3869/22.

Al fine di consentire la procedura di richiesta di rimborso, è necessario che i Soggetti Attuatori in indirizzo provvedano ad avviare le operazioni inserendo la data di avvio nell'applicativo SIFER. Più precisamente di seguito si riportano le principali indicazioni operative:

## **AVVIO OPERAZIONI**

L'eventuale dicitura "avvio non autorizzato" apparirà fino a quando nell'applicativo SIFER non verrà inserito l'atto di finanziamento. Fino a quel momento non è possibile "gestire" l'operazione e inserire la "data di avvio".

Si ritiene opportuno indicare come data di avvio quella, successiva all'atto di finanziamento, relativa all'avvio delle attività organizzative necessarie, come, ad esempio, l'inizio del lavoro di verifica finalizzato ai pagamenti della Misura ai tirocinanti.

**L'avvio** dell'operazione deve essere comunicato mediante l'apposita funzionalità disponibile nell'applicativo SIFER SA – Sezione di Attuazione, compilando tutte le informazioni previste.

Solo nel caso in cui il Soggetto Attuatore non sia nelle condizioni di utilizzare il Sistema Informativo Sifer, lo stesso potrà inviare alla "referente di gestione" (come da indicazioni sotto riportate) il Format "*Comunicazione di avvio*", compilato in tutte le sezioni previste, inviando lo stesso alla e-mail della referente, firmato digitalmente dal Legale Rappresentante; qualora il Format non venga firmato digitalmente ma con firma autografa, lo stesso dovrà essere supportato da copia di documento identificativo del sottoscrittore.

Si ricorda di inserire in Sifer, contestualmente, la data di avvio dell'operazione e del primo progetto di riferimento (o di entrambi i progetti se si sono avviati lo stesso giorno): tale data deve essere la medesima.

Come previsto al punto 7. TERMINI DI REALIZZAZIONE dell'Allegato 1 della citata DGR 2102/2021, le operazioni ".... *dovranno essere avviate di norma, entro 15 gg dalla data di pubblicazione dell'atto di finanziamento sul sito web istituzionale nella sezione "Amministrazione trasparente."*

## **PAGAMENTI**

- Solo successivamente all'inserimento della data di avvio da parte dei Soggetti Attuatori, **la referente di gestione provvederà ad attivare i pagamenti** per il conseguente invio delle domande di rimborso;
- il finanziamento pubblico concesso verrà liquidato, ai sensi di quanto disposto al punto 8) dell'allegato 1) della DGR 2102/2021:
	- o previa presentazione di garanzia fideiussoria, il cui svincolo sarà disposto dall'Amministrazione regionale finanziatrice a seguito dell'atto di approvazione del rendiconto, in caso di saldo positivo, o a seguito di avvenuta restituzione, in caso di saldo negativo:
		- una quota pari all'80% dell'importo del finanziamento pubblico approvato, previa presentazione di garanzia fideiussoria a copertura dell'80% del finanziamento concesso e su presentazione della regolare nota;
		- il saldo ad approvazione del rendiconto relativo all'operazione approvata e su presentazione della regolare nota;
	- $\circ$  in alternativa al precedente punto, senza la presentazione di garanzia fideiussoria:
		- mediante richieste di rimborso del finanziamento pubblico approvato fino a un massimo del 80% dell'importo del predetto finanziamento, su presentazione di regolare nota e sulla base dei controlli di seguito specificati;
		- il saldo ad approvazione del rendiconto relativo all'operazione approvata e su presentazione della regolare nota.

Si invitano i Soggetti Attuatori in indirizzo ad attenersi alle "*Istruzioni operative per la corretta compilazione nota di debito/richiesta di pagamento*" e al format "*Autocertificazione Bollo*" allegati alla presente.

Con l'atto di finanziamento sono stabiliti gli importi approvati e quindi, in caso di **FIDEJUSSIONE**, l'importo che potrà essere anticipato (80%). La fidejussione è richiesta successivamente al finanziamento delle operazioni.

In caso di presentazione di garanzia fidejussoria, è necessaria una fidejussione per ogni operazione e la stessa deve contenere l'indicazione di elementi essenziali (es.: indicazione del rif. p.a., cup). Il modello da utilizzare si trova sul portale Formazione e Lavoro al link [https://formazionelavoro.regione.emilia](https://formazionelavoro.regione.emilia-romagna.it/sifer/approfondimenti/online-la-nuova-sezione-gestione-e-controllo)[romagna.it/sifer/approfondimenti/online-la-nuova-sezione-gestione-e-controllo;](https://formazionelavoro.regione.emilia-romagna.it/sifer/approfondimenti/online-la-nuova-sezione-gestione-e-controllo) in tal caso nella comunicazione di avvio sul SIFER occorrerà scegliere la modalità "anticipo tramite fidejussione".

## **TERMINE OPERAZIONI**

Il Soggetto Attuatore dovrà inserire direttamente nel sistema informativo la data termine dei singoli progetti relativi alle Misure 1 e 2 che dovrà, per entrambi, coincidere o essere successiva alla data dell'ultimo pagamento effettuato nei confronti dell'ultimo utente.

Il Soggetto Attuatore dovrà altresì trasmettere **per posta elettronica all'indirizzo e-mail della referente di gestione** la comunicazione del termine effettivo dell'operazione (*corrispondente alla data termine effettiva dei progetti di cui sopra*) trasmettendo il Format "*Comunicazione termine operazione*", in formato PDF (con firma autografa del Legale Rappresentante, o suo delegato, accompagnato dal relativo documento di riconoscimento) o con firma digitale.

## **REFERENTI DI GESTIONE**

Le operazioni contrassegnate:

- dal rif pa 2021-16705/RER al 2021-16755/RER avranno come referente di gestione: **Sara Tamarri**[: sara.tamarri@regione.emilia-romagna.it](mailto:sara.tamarri@regione.emilia-romagna.it) 

- dal rif pa 2021-16758/RER al rif pa 2021-16804/RER avranno come referente di gestione: **Teresa dall'Asta**: [teresa.dallasta@regione.emilia-romagna.it](mailto:teresa.dallasta@regione.emilia-romagna.it) 

## **RENDICONTAZIONE OPERAZIONI**

Si fa seguito a quanto già stabilito nella DGR 2102/2021 per fornire ulteriori delucidazioni, utili per procedere correttamente alla liquidazione del contributo alle persone e per la richiesta di rimborso da presentare alla Regione Emilia-Romagna.

## **CONDIZIONI DI AMMISSIBILITA' DELLA MISURA DI SOSTEGNO**

Come precisato dal Bando, "*Potranno accedere alle Misure rese disponibili dal presente Bando le persone impegnate in tirocini con data di inizio dal 18/05/2020 al 13/06/2021 autorizzati con determinazioni dell'Agenzia regionale per il lavoro rivolti a persone con disabilità ai sensi della L.68/99. Qualora una persona sia stata impegnata in più tirocini nel periodo considerato potrà beneficiare della Misura prevista una sola volta, in relazione all'ultimo tirocinio autorizzato*". "*L'intervento straordinario, come specificatamente previsto nel Programma, si rende necessario a fronte delle oggettive difficoltà e/o impossibilità, da parte dei soggetti ospitanti a garantire una regolare presenza nei contesti di lavoro determinata sia dalle misure restrittive volte a contrastare il rischio di contagio epidemiologico sia dagli effetti che tali misure hanno sulle organizzazioni di lavoro*".

Non sono pertanto previste ulteriori verifiche in merito alle specifiche difficoltà riscontrate dai singoli utenti, quali sospensioni, interruzioni del tirocinio, ecc., essendo tali difficoltà direttamente collegabili alle misure restrittive che hanno interessato la nostra regione nel sopra richiamato periodo e agli impatti che tali restrizioni hanno avuto sulle utenze più fragili.

## **MODALITA DI CONTROLLO**

## **1. Misura di sostegno economico alla continuità**

La documentazione da presentare ai fini del controllo consiste nell'elenco dei tirocini approvati, scaricabile dal SIFER – sezione approvazione, (**ELENCO TIROCINANTI**), che deve essere integrato dal Soggetto Attuatore riportando gli estremi di pagamento (data e modalità di pagamento) del beneficio alla persona pari a euro 900,00 una tantum, nell'ultima colonna già appositamente predisposta.

Tale file dovrà essere allegato alle domande di rimborso/saldo **in formato Excel firmato digitalmente dal Legale Rappresentante** del soggetto attuatore.

Si precisa al riguardo che, come riportato nel Bando "*Il pagamento dovrà essere fatto in unica soluzione e per l'intero importo previsto e dovrà essere successivo alla data di approvazione del presente Bando*". Potrà essere effettuato tramite bonifico, assegno circolare e, in casi eccezionali, è consentito il pagamento in contanti: in tal caso, in fase di verifica, saranno controllati i movimenti di cassa, oltre alla ricevuta con data e firma del tirocinante che ritira la somma e copia del documento d'identità.

Trattandosi di operazioni finanziate dal Fondo Regionale Disabili, gli adempimenti inerenti all'obbligo di pubblicizzazione si ritengono già assolti adempiendo a quanto riportato nella DGR: "*Tutti i documenti di pagamento dovranno portare esplicito riferimento al Rif. Pa dell'Operazione o ad altro elemento di riferimento alle Misure di cui al presente Bando*" senza la necessità di ulteriori comunicazioni in merito.

Nel caso di mancato pagamento, nella colonna prevista per gli estremi di pagamento, andrà indicata la motivazione adeguatamente documentata. Si precisa che le causali di mancato pagamento possono essere solo:

• irreperibilità del tirocinante (dichiarazione ai sensi del DPR 445/2000 del legale rappresentante del soggetto promotore in merito ai tentativi effettuati e alla relativa conservazione agli atti delle prove documentali dei tentativi esperiti, corredata da documento d'identità);

• rinuncia del tirocinante (dichiarazione ai sensi del DPR 445/2000 di rinuncia alla Misura da parte del tirocinante corredata dal documento d'identità).

Qualora fosse presente un amministratore di sostegno del tirocinante, l'atto formale di rinuncia dovrà essere fatto dallo stesso amministratore, in quanto soggetto incaricato a compiere tutti gli atti inerenti alla gestione patrimoniale del tirocinante. La dichiarazione può essere inviata in formato digitale, con allegato sia il documento d'identità del dichiarante sia l'atto ufficiale di nomina dell'amministratore di sostegno.

Come già sopra richiamato, i tirocini destinatari delle misure del Bando sono quelli autorizzati con determinazioni dell'Agenzia regionale per il lavoro rivolti a persone con disabilità ai sensi della L.68/99. Qualora dovessero emergere in fase attuativa incoerenze relative al suddetto requisito di appartenenza alla L.68/99, il Soggetto Attuatore dovrà informare tempestivamente il referente di gestione prima della conclusione dell'operazione, in merito all'esclusione dal pagamento di questi eventuali casi.

Il controllo consiste nella verifica dell'effettiva erogazione del beneficio alla persona, sul 30% delle erogazioni dichiarate, sulla base della documentazione attestante il pagamento (ad. es: ricevute dell'esecuzione dei bonifici, ricevute di consegna degli assegni circolari, ricevute di incasso dei pagamenti in contanti o in circolarità come sopra riporto, ecc…).

## **2. Misura per la continuità del percorso individuale**

"*Tale Misura comporta il riconoscimento, una tantum, al soggetto promotore dell'importo pari a 100,00 euro a fronte delle azioni in essa previste*".

Saranno ammissibili alla misura per la continuità del percorso individuale (misura 2) solamente i tirocini cui è stata erogata la Misura per il sostegno economico alla continuità (misura 1).

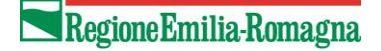

Si allega in proposito la "*Dichiarazione Misura per la continuità*" da compilare a cura del soggetto attuatore.

## **PRESENTAZIONE DOMANDE DI RIMBORSO e/o PROPOSTA DI RENDICONTO**

Le Domande di Rimborso e/o la proposta di rendiconto possono essere presentate attraverso SIFER o attraverso l'invio di PEC.

In generale, al fine di garantire un flusso veloce di controllo e liquidazione della spesa, tutti i Soggetti Attuatori accreditati alla formazione e/o lavoro dovranno utilizzare le procedure di presentazione tramite SIFER, mentre sarà possibile l'utilizzo della PEC nel caso di Soggetti Attuatori il cui accesso a SIFER risulti particolarmente oneroso dal punto di vista amministrativo.

Di seguito si forniscono le specifiche per la presentazione con le due diverse modalità, precisando che quella individuata dovrà essere mantenuta per tutte le richieste relative alla stessa Operazione.

Al fine di manifestare l'interesse per utilizzare la **modalità Pec in luogo della modalità Web**, si invitano i Soggetti Attuatori a inviare una e-mail ad oggetto "*comunicazioni su modalità rimborso DGR n. 2102/2021*" al seguente indirizzo [gcr@regione.emilia-romagna.it](mailto:gcr@regione.emilia-romagna.it) .

## **1. Presentazione domande di rimborso e/o proposta di rendiconto ATTRAVERSO SIFERWEB**

Considerata la particolarità delle operazioni in oggetto, si ritiene auspicabile l'invio di un'unica domanda a saldo (**Proposta di Rendiconto)**, al fine di ottimizzare sia i tempi di controllo che i tempi di liquidazione, che potrà essere effettuata per l'intero importo ammissibile.

Dopo aver caricato il file .csv per le due misure, seguendo le istruzioni riportate in allegato alla presente (*Allegato "Istruzione compilazione csv. Manuale Sifer tip. 65*") il Soggetto Attuatore potrà comunicare direttamente la Data Termine dell'Operazione e procedere al caricamento della domanda di saldo con i documenti previsti (Relazione Finale, Dichiarazione di Responsabilità e Dichiarazione Misura per la continuità).

**A tal fine si precisa che, nella sezione prevista per la Relazione Finale dovrà essere inserita una cartella zippata contenente i seguenti documenti:** 

- **Relazione Finale in formato .pdf FIRMATA DIGITALMENTE dal LR**
- **"Elenco tirocinanti", compilato come da indicazioni sopra riportate, in formato .xls FIRMATO DIGITALMENTE dal LR**
- **Dichiarazione Misura per la continuità in formato .pdf FIRMATA DIGITALMENTE dal LR**

In ogni caso, ove i pagamenti ai tirocinanti beneficiari non possano essere fatti in un tempo ristretto, sarà possibile presentare **Domande di Rimborso**, che consentiranno l'erogazione di un importo massimo pari all'80% del contributo approvato. Il restante 20% verrà riconosciuto a saldo.

In sede di predisposizione della domanda di rimborso il Soggetto Attuatore dovrà allegare l'**"Elenco tirocinanti", compilato come da indicazioni sopra riportate, in formato .xls FIRMATO DIGITALMENTE dal LR e Dichiarazione Misura per la continuità in formato .pdf - FIRMATA DIGITALMENTE dal LR alla prima spesa campionata** (allegare anche in questo caso una cartella zippata contenente sia file citato che la documentazione attestante il pagamento della prima spesa campionata).

## **2. Presentazione domande di rimborso e/o proposta di rendiconto ATTRAVERSO PEC**

Considerata la particolarità delle operazioni in oggetto, si ritiene auspicabile, anche in questo caso, l'invio di un'unica domanda di saldo o **Proposta di Rendiconto**, al fine di ottimizzare sia i tempi di controllo che i tempi di liquidazione, che potrà essere fatta per l'intero importo ammissibile.

Il Soggetto Attuatore beneficiario, dopo aver trasmesso la comunicazione di termine dell'operazione alla referente di gestione secondo le modalità sopra indicate, dovrà presentare la proposta di rendiconto via PEC al Servizio "Gestione e Liquidazione degli interventi delle politiche educative, formative e per il lavoro e supporto all'Autorità di Gestione FSE", indirizzo PEC [gcr@postacert.regione.emilia-romagna.it](mailto:gcr@postacert.regione.emilia-romagna.it) , avente ad oggetto "*Proposta di Rendiconto Rif. PA. ……. DGR 2102/2021*", contenente la seguente modulistica (i cui Format sono allegati alla presente):

Proposta di Rendiconto

- "Elenco tirocinanti", compilato come da indicazioni sopra riportate, in formato .xls FIRMATO DIGITALMENTE dal Legale Rappresentante – scaricabile da sifer 2014-2020 sezione Approvazione,

- Relazione Finale in formato .pdf firmata digitalmente dal LG
- Dichiarazione di Responsabilità in formato .pdf firmata digitalmente dal LG
- Dichiarazione per la misura di continuità in formato .pdf firmata digitalmente dal LG

(Tale modulistica è disponibile anche all'indirizzo [https://formazionelavoro.regione.emilia](https://formazionelavoro.regione.emilia-romagna.it/entra-in-regione/atti-amministrativi/gestione-e-controllo)[romagna.it/entra-in-regione/atti-amministrativi/gestione-e-controllo](https://formazionelavoro.regione.emilia-romagna.it/entra-in-regione/atti-amministrativi/gestione-e-controllo) )

#### **DOCUMENTAZIONE DA MANTENERE AGLI ATTI PER LA VERIFICA DEL RENDICONTO**

Ai fini della verifica dell'ammissibilità del finanziamento si consiglia di conservare agli atti la documentazione attestante l'avvenuto pagamento. Trattasi ad esempio delle ricevute dell'esecuzione dei bonifici, le ricevute di consegna degli assegni circolari, le ricevute di incasso dei pagamenti in contanti o in circolarità, ecc.

Si invita a far riferimento per eventuali confronti/delucidazioni per gli aspetti di rendicontazione a **Simona Chiccoli** [simona.chiccoli@regione.emilia-romagna.it](mailto:simona.chiccoli@regione.emilia-romagna.it) e **Antonella Gianfelice** [antonella.gianfelice@regione.emilia-romagna.it](mailto:antonella.gianfelice@regione.emilia-romagna.it) .

Restando a disposizione per successivi chiarimenti, si porgono cordiali saluti

Il Responsabile del Servizio Fabio De Luigi *(Firmato digitalmente)* 

*Allegati n. 9:* 

- 1. Comunicazione di avvio (da utilizzare SOLO nel caso in cui il SG non abbia l'accesso al Sistema Informativo Sifer)
- 2. Comunicazione di termine
- *3.* Proposta di Rendiconto
- 4. Relazione Finale
- 5. Dichiarazione di Responsabilità
- 6. Dichiarazione per la misura di continuità
- 7. Istruzione compilazione csv. Manuale Sifer tip. 65
- 8. Istruzioni operative per la corretta compilazione nota di debito/richiesta di pagamento
- 9. Autocertificazione Bollo

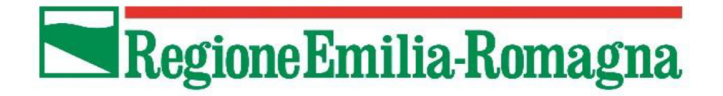

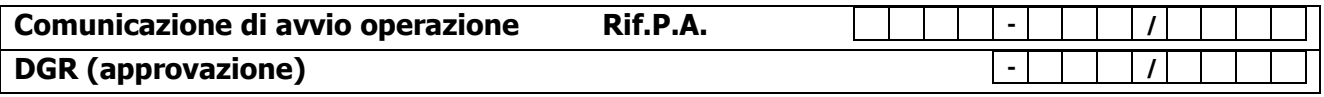

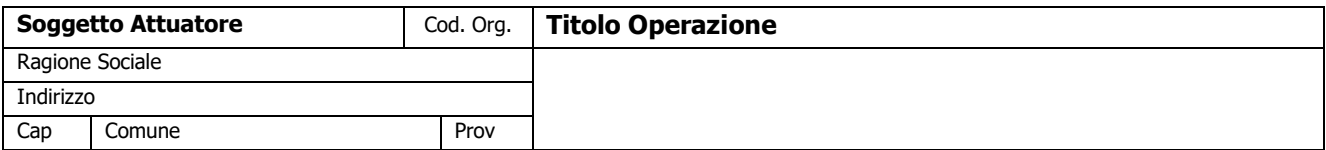

Data effettiva Avvio (\*) Data di termine presunta

(\*) Coincidente con la data di avvio del primo progetto avviato

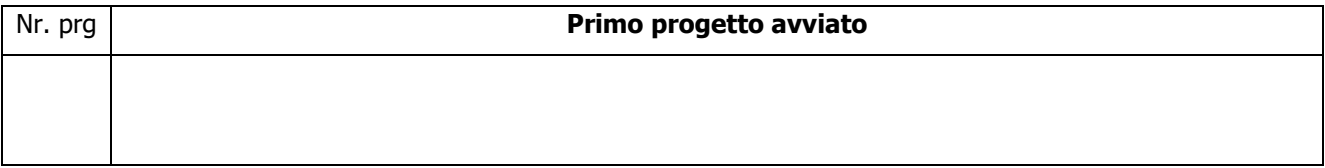

## **Modalità di avvio**

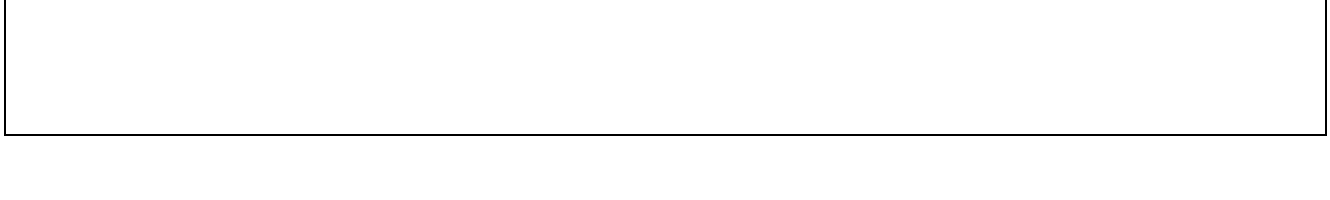

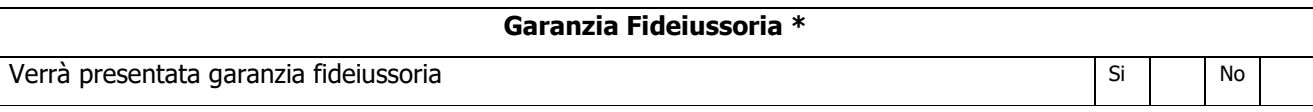

\* vedi prg 7.2.6 della D.G.R 1298/2015 – "Modalità di erogazione dei finanziamenti".

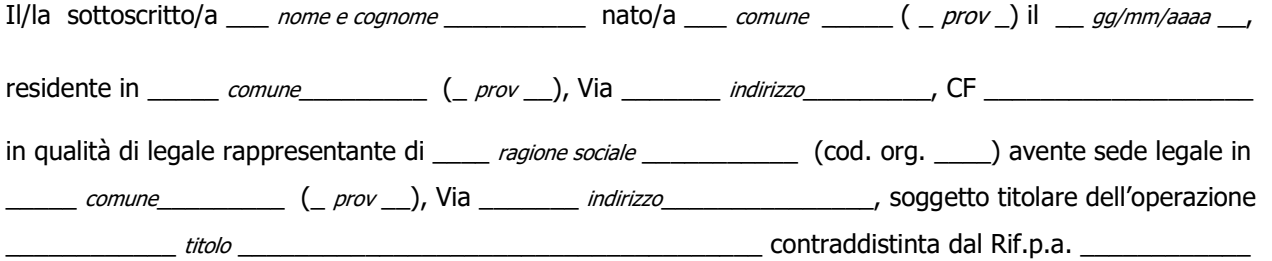

consapevole delle sanzioni penali, nel caso di dichiarazioni non veritiere, di formazione o uso di atti falsi, richiamate dall'art. 76 del D.P.R. 445 del 28/12/2000

#### **Comunica**

che le coordinate bancarie sulle quali effettuare i pagamenti relativi all'operazione sopraindicata sono le seguenti:

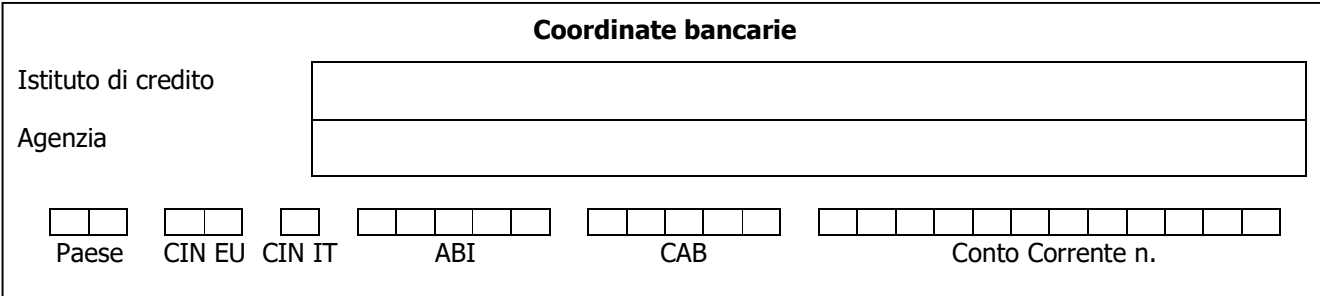

Il Legale Rappresentante (Nome e Cognome)

documento firmato digitalmente

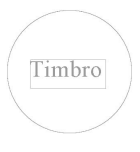

**In allegato copia del documento d'identità se trattasi di firma autografa (non apposta in formato digitale)** 

 $\_$  ,  $\_$  ,  $\_$  ,  $\_$  ,  $\_$  ,  $\_$  ,  $\_$  ,  $\_$  ,  $\_$  ,  $\_$  ,  $\_$  ,  $\_$  ,  $\_$  ,  $\_$  ,  $\_$  ,  $\_$  ,  $\_$  ,  $\_$  ,  $\_$  ,  $\_$  ,  $\_$  ,  $\_$  ,  $\_$  ,  $\_$  ,  $\_$  ,  $\_$  ,  $\_$  ,  $\_$  ,  $\_$  ,  $\_$  ,  $\_$  ,  $\_$  ,  $\_$  ,  $\_$  ,  $\_$  ,  $\_$  ,  $\_$  ,

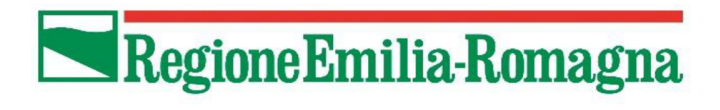

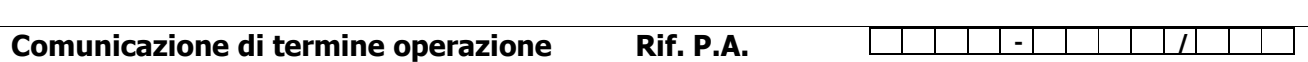

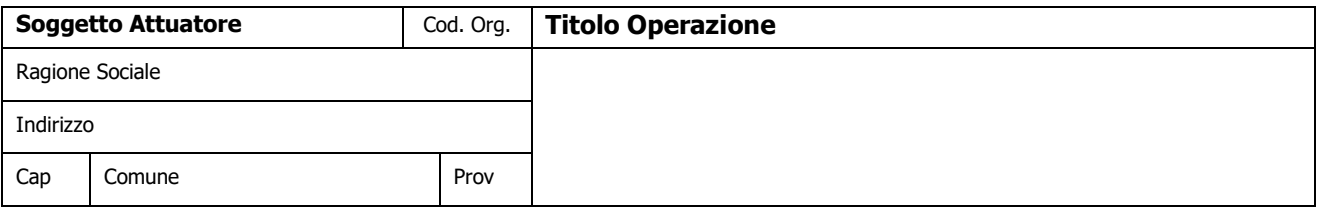

Con la presente, si comunica che in data\_\_\_\_\_\_\_\_\_\_\_\_\_\_\_\_\_\_ si è conclusa l'Operazione di cui sopra.

\_\_\_\_\_\_\_\_\_\_\_\_\_\_\_\_\_\_\_\_\_\_\_\_\_\_\_\_\_\_\_\_\_\_\_\_\_\_\_\_\_\_\_\_\_\_\_\_\_\_\_\_\_\_\_\_\_\_\_\_\_\_\_\_\_\_\_\_\_\_\_\_\_\_\_\_\_\_\_\_\_\_\_\_\_\_\_\_\_\_\_

Timbro

Il Legale Rappresentante (data e firma)

documento firmato digitalmente

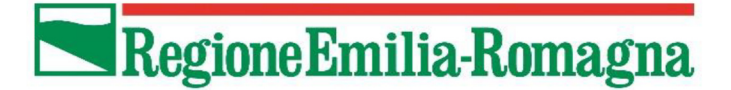

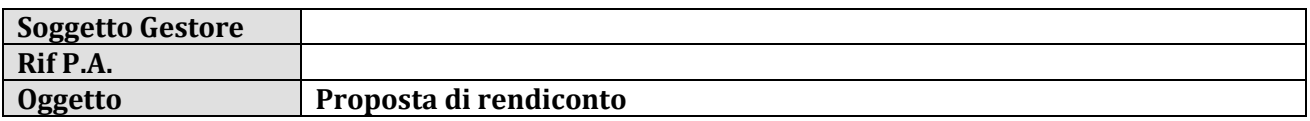

## **PROPOSTA DI RENDICONTO**

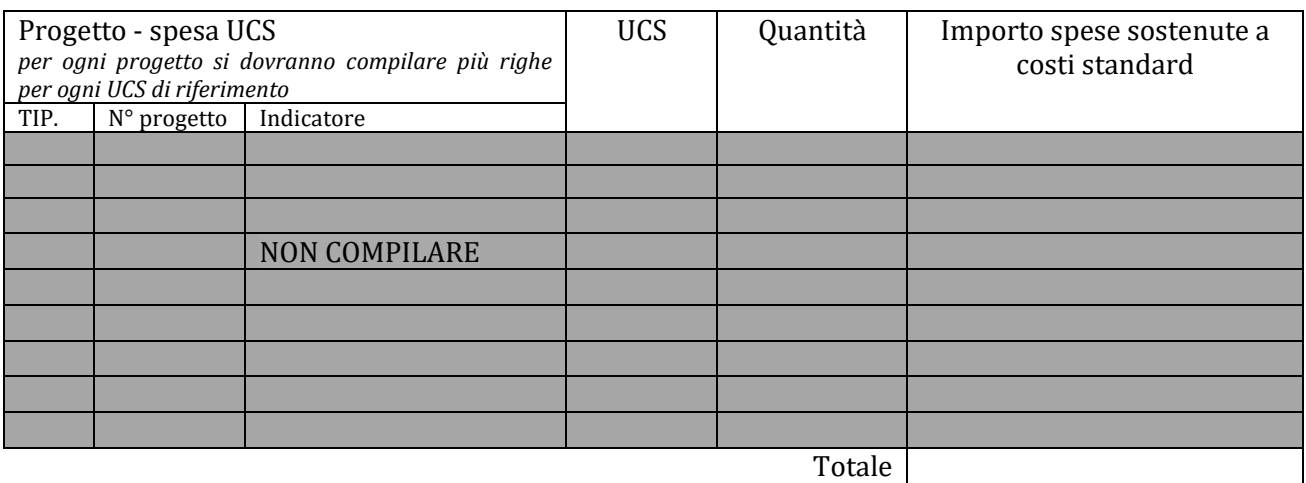

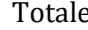

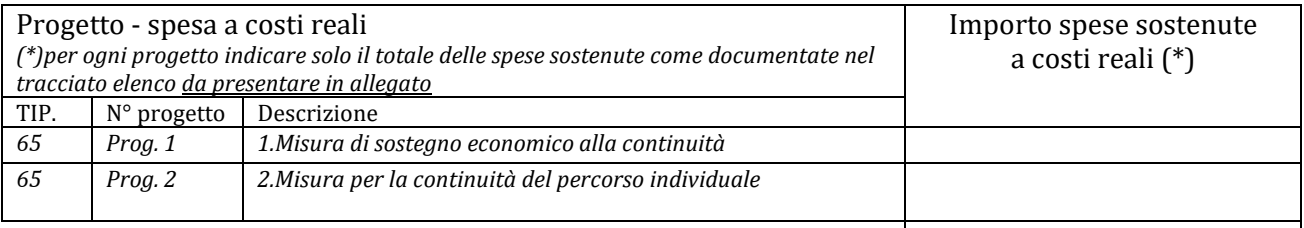

Totale

## **TOTALE COMPLESSIVO**

Cofinanziamento in mancato reddito **NON COMPILARE** Cofinanziamento privato in denaro **NON COMPILARE** Totale cofinanziamento privato | NON COMPILARE

Altri finanziamenti pubblici | **NON COMPILARE** 

**Contributo pubblico proposto a rendiconto**

IL LEGALE RAPPRESENTANTE

Lì\_\_\_\_\_\_\_\_\_\_\_\_\_,\_\_\_\_\_\_\_\_\_\_\_\_\_\_\_\_\_\_\_\_\_\_\_\_\_\_\_\_\_\_

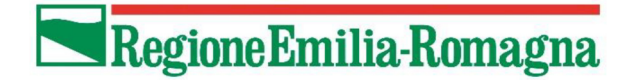

# RELAZIONE FINALE

(analitica, di merito e tecnico-finanziaria)

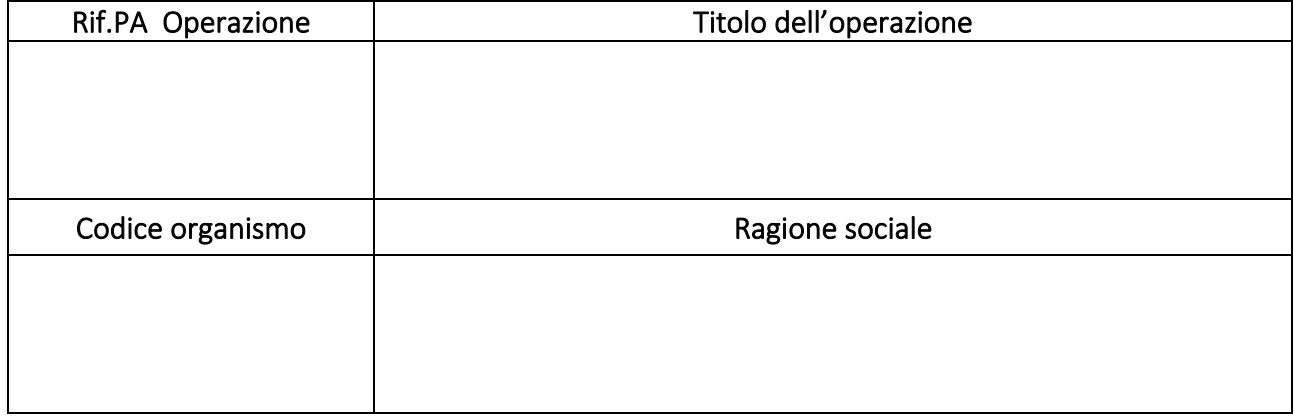

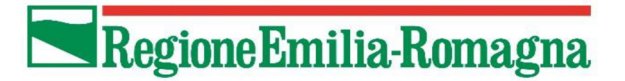

1 – CONSUNTIVO DELL'ATTIVITA' REALIZZATA CON RIFERIMENTO AL PROGETTO DI DETTAGLIO

(Articolazione del percorso, descrizione dello stage/PW, visite guidate/transnazionalità, docenza, attività svolta dai partner, CTS, esami, ecc…)

## *1.Misura di sostegno economico alla continuità*

L'Operazione ha ricompreso l'erogazione del contributo di solidarietà a favore di n. ……….. persone impegnate in tirocini con data di inizio dal 18/05/2020 al 13/06/2021 autorizzati con determinazioni dell'Agenzia regionale per il lavoro rivolti a persone con disabilità ai sensi della L.68/99., mentre n…. sono stati esclusi per i seguenti motivi ……

## *2.Misura per la continuità del percorso individuale*

L'operazione ha riguardato l'attività di tutoraggio e di accompagnamento nel conseguimento degli obiettivi previsti dal progetto individuale per sostenere l'esito atteso dell'inserimento/reinserimento nel mercato del lavoro a favore di n. ……….. Tirocinanti, cui è stato erogata la misura di sostegno economico alla continuità.

Il dettaglio dei dati relativi a tali tirocini è riportato nel file allegato.

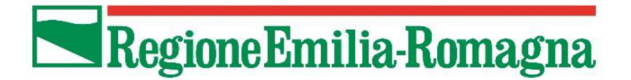

## 2 – MODALITA' DI PUBBLICIZZAZIONE CON RIFERIMENTO AGLI OBBLIGHI PREVISTI E A QUANTO INDICATO NEL FORMULARIO DI PROGETTAZIONE

Si è proceduto ad informare gli utenti in merito al sostegno del Fondo Regionale Disabili della Regione Emilia-Romagna riportando esplicito riferimento al Rif. Pa dell'Operazione o ad altro elemento di riferimento alle Misure di cui al presente Bando in tutti i documenti di pagamento.

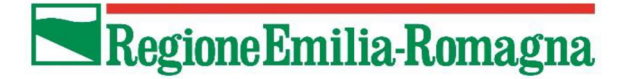

## 3 – MODALITA' DI SELEZIONE

(Non pertinente)

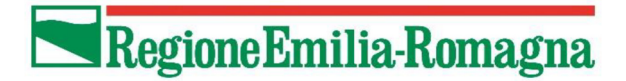

## 4 – MATERIALI DIDATTICI E PRODOTTI ELABORATI

(Non pertinente)

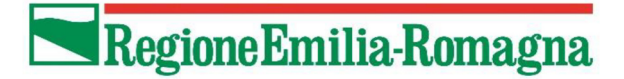

## 5 – ELENCO DEI COORDINATORI E DEI TUTORS IMPIEGATI NELL'OPERAZIONE

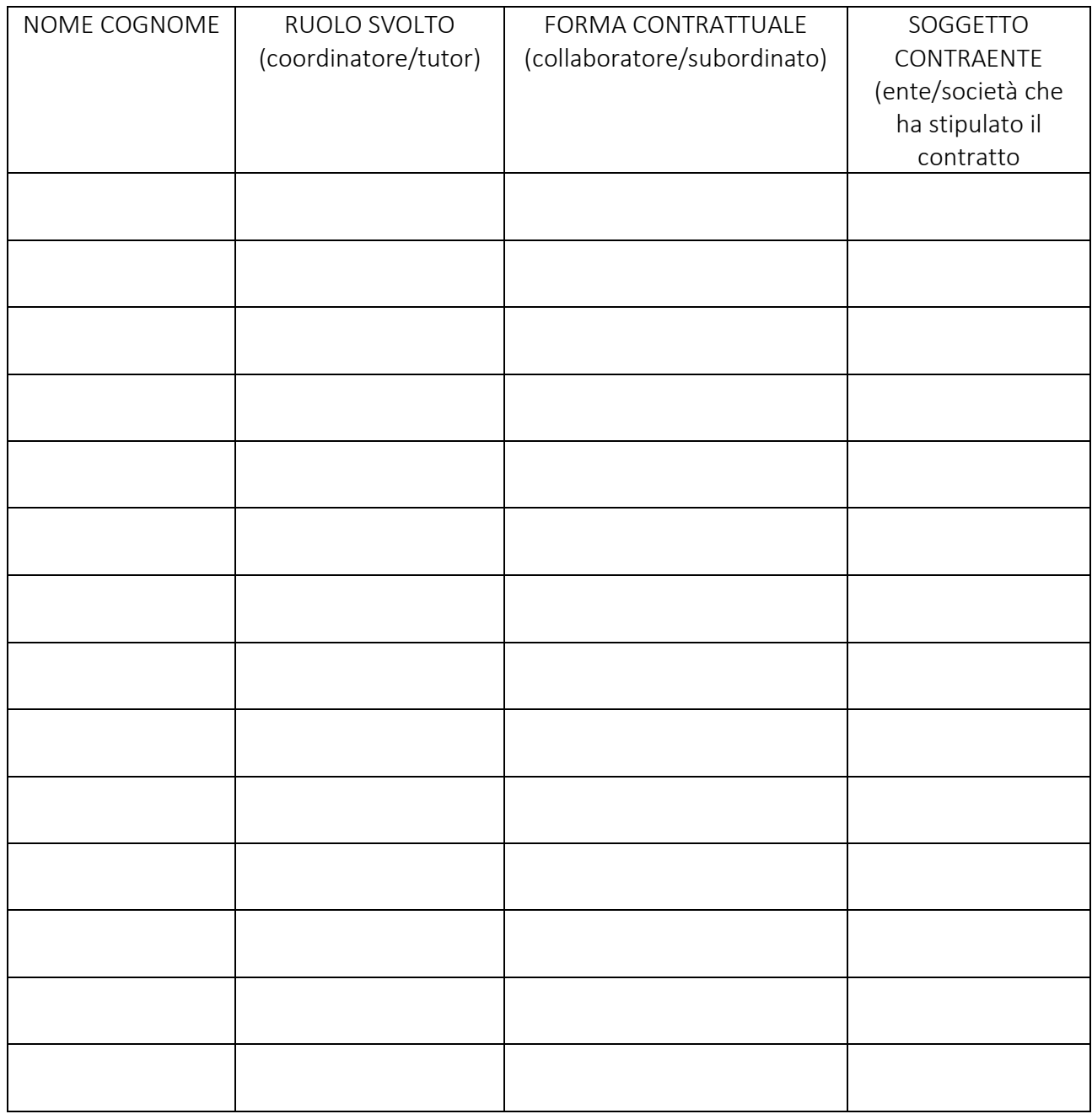

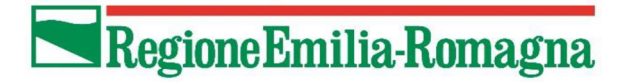

## 6 – ELENCO DEI PARTNER E DEI SOGGETTI DELEGATI

(Non pertinente)

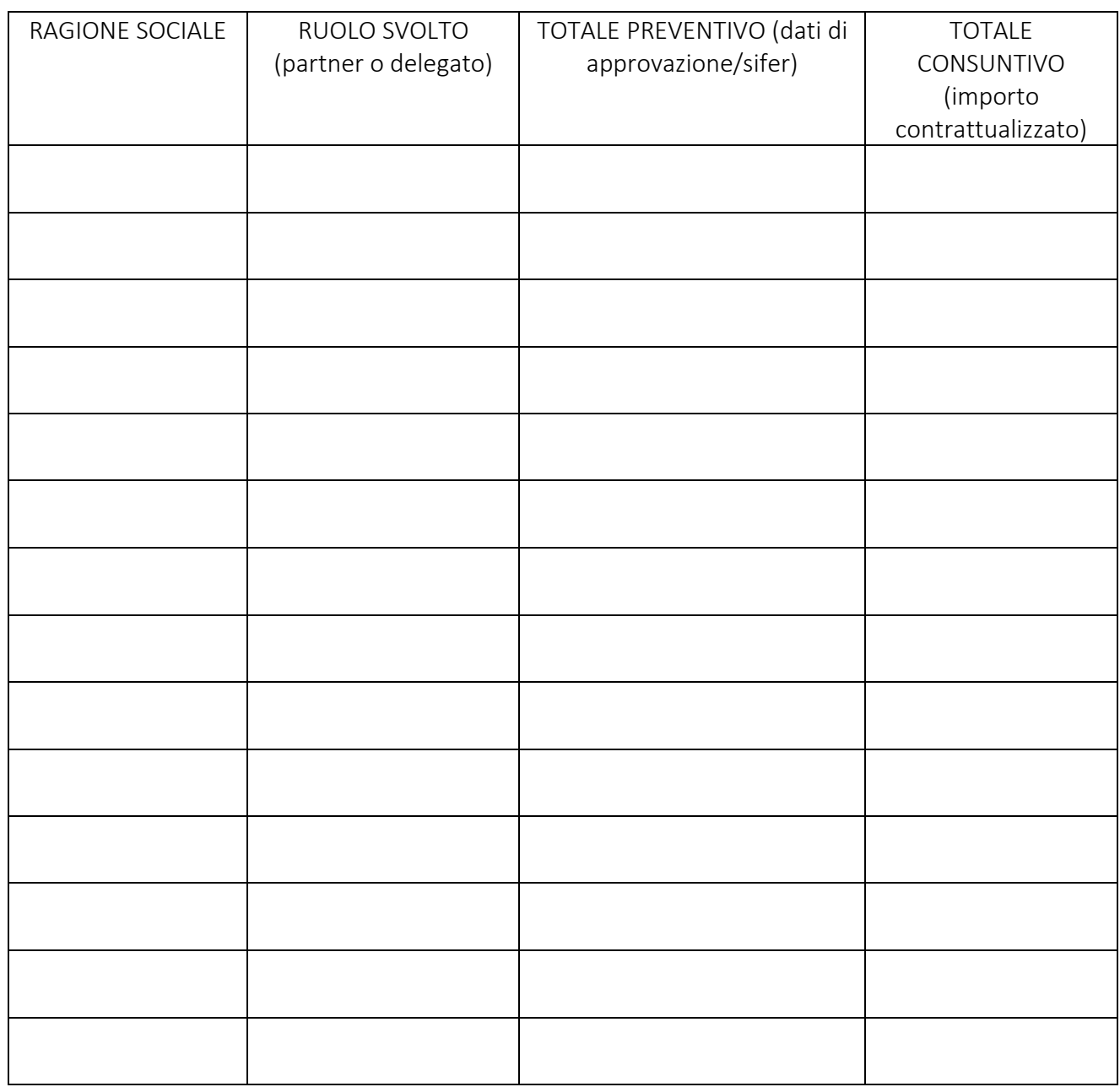

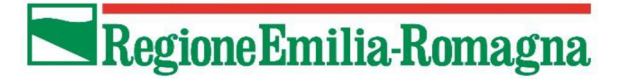

## 7 – EVENTUALI ALTRE INFORMAZIONI A COMPLETAMENTO DELLA RELAZIONE FINALE

(Non pertinente)

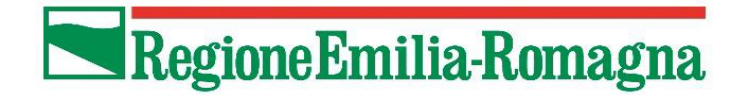

## **Dichiarazione di Responsabilità**

#### **Proposta di rendiconto**

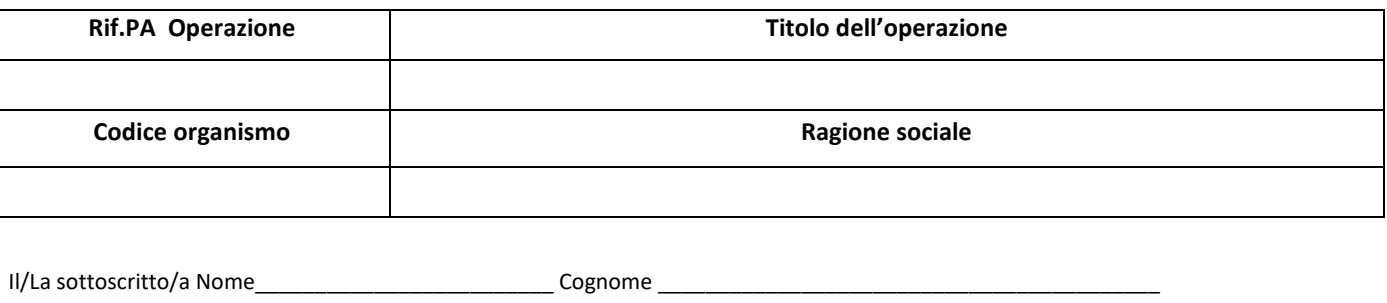

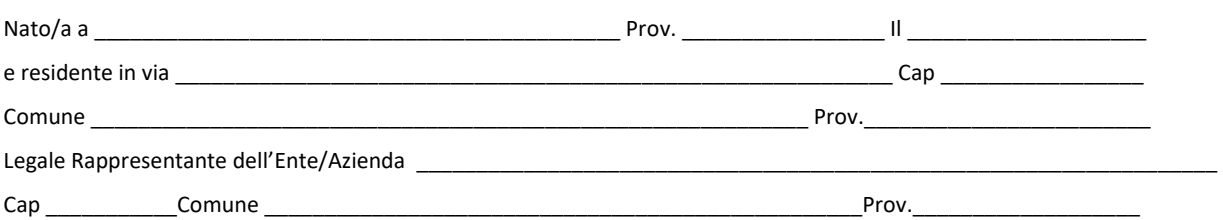

nel trasmettere l'allegata proposta di rendiconto e relazione finale dichiara che tutte le informazioni ivi contenute risultano veritiere.

#### **Dichiara inoltre**

- a) che le azioni rendicontate si sono svolte alle condizioni stabilite dalle normative comunitaria, nazionale e regionale di riferimento, dall'avviso e dal relativo atto di approvazione e finanziamento della presente operazione;
- b) che la proposta di rendiconto è presentata valorizzando le attività realizzate e i relativi obiettivi raggiunti con riferimento ad ogni singolo progetto dell'operazione e come documentato negli appositi documenti vidimati di registrazione delle presenze e con tutta la pertinente documentazione di esito degli interventi;
- c) di conservare agli atti per la verifica tutta la documentazione amministrativa probante l'attività realizzata per tutto il periodo di legge;
- d) che le eventuali cauzioni versate dall'utenza sono state restituite entro i 30 gg. dal termine dell'operazione e che quelle trattenute sono evidenziate nella Relazione Finale dell'operazione e che la relativa documentazione è agli atti per le verifiche rendicontuali;
- e) che le eventuali entrate nette generatesi durante l'attuazione dell'operazione e non previste nel formulario progettuale, sono evidenziate nella Relazione Finale dell'operazione e che la relativa documentazione è agli atti per le verifiche rendicontuali;
- f) che quanto sottoscritto costituisce autocertificazione resa ai sensi dell'art. 47 del DPR 445/2000 (dichiarazione sostitutiva di atto di notorietà), consapevole delle previsioni contenute all'art 76 (conseguenze penali per dichiarazioni mendaci) del citato provvedimento.
- g) che le spese presentate non sono state utilizzate per la rendicontazione a valere su altri contributi ricevuti;

#### IL LEGALE RAPPRESENTANTE

# Lì, Firma

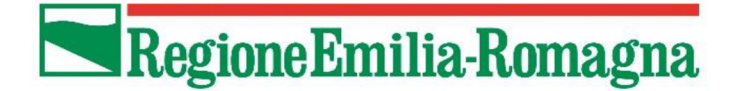

## *DICHIARAZIONE MISURA PER LA CONTINUITÀ DEL PERCORSO INDIVIDUALE*

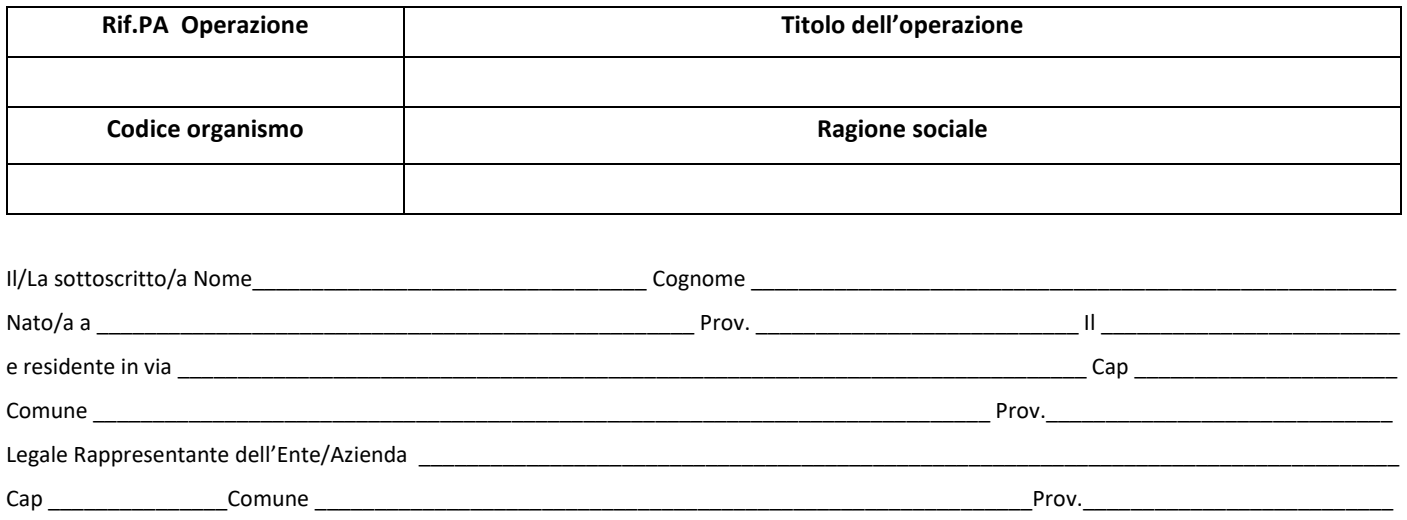

## **DICHIARA**

- a) con riferimento ai destinatari, di cui all'elenco allegato, della "Misura di sostegno economico alla continuità":
- di aver erogato le attività di tutoraggio;
- di aver provveduto alla messa in disponibilità delle opzioni e opportunità formative fruibili in modo autonomo dalle persone;
- di aver mantenuto la relazione con i tirocinanti di cui sopra;
- di aver attuato le procedure necessarie finalizzate alla corresponsione del sostegno economico a favore del tirocinante;
- di aver consegnato l'informativa per il trattamento dei dati personali ai sensi del Regolamento Europeo n. 679/2016 "Regolamento generale sulla protezione dei dati" con riferimento al trattamento dei dati per quanto previsto dalle DGR 2102/2021;
- b) che quanto sottoscritto costituisce autocertificazione resa ai sensi dell'art. 47 del DPR 445/2000 (dichiarazione sostitutiva di atto di notorietà), consapevole delle previsioni contenute all'art 76 (conseguenze penali per dichiarazioni mendaci) del citato provvedimento.

#### IL LEGALE RAPPRESENTANTE

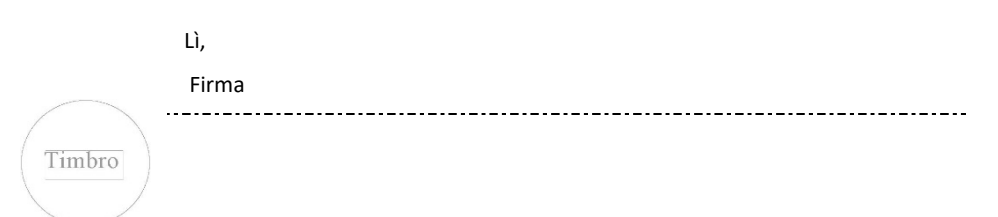

# **LISTA SPESE COSTI REALI Rev. 3 del 22/06/2017**

L'importazione della lista spese dei costi reali è prevista per i progetti di tipologia 65.

L'importazione avviene tramite il caricamento di un **file in formato csv** così caratterizzato:

 $\frac{1}{\sqrt{2}}$  - separatore di campo  $\Rightarrow$ , (virgola)

- qualificatore di testo => "" (doppio apice)

- separatore righe => carattere 'a capo'

Nota: in caso di presenza del carattere doppio apice nel valore di un campo è necessario inserire l'escape (\").

Il file dovrà sempre riportare nella prima riga la nota con la versione del tracciato csv.

La presenza della versione risulta importante poiché stabilirà le specifiche di riferimento adottate nella creazione dei tracciati.

La versione da inserire, previste per importazioni secondo l'ultima revisione di questa documentazione, è: **"SIFER** costi reali  $1420 \text{ v}1.0$ " (compresi i doppi apici davanti e alla fine).

Il file dovrà perciò contenere le seguenti informazioni:

- Prima riga con versione del tracciato.

- Dati spese costi reali (una riga  $\rightarrow$  un documento).

## **REGOLE DI IMPORTAZIONE**

L' "ID documento" (campo n. 3) deve essere univoco per ogni riga del tracciato.

La "Data pagamento" (campo n. 8) non deve essere successiva alla data inserita nel campo "Costi reali sostenuti alla data del" (presente nel form d'inserimento dei dati non corsuali del progetto tipologia 65) e non deve essere precedente alla "Data documento" (campo n. 11).

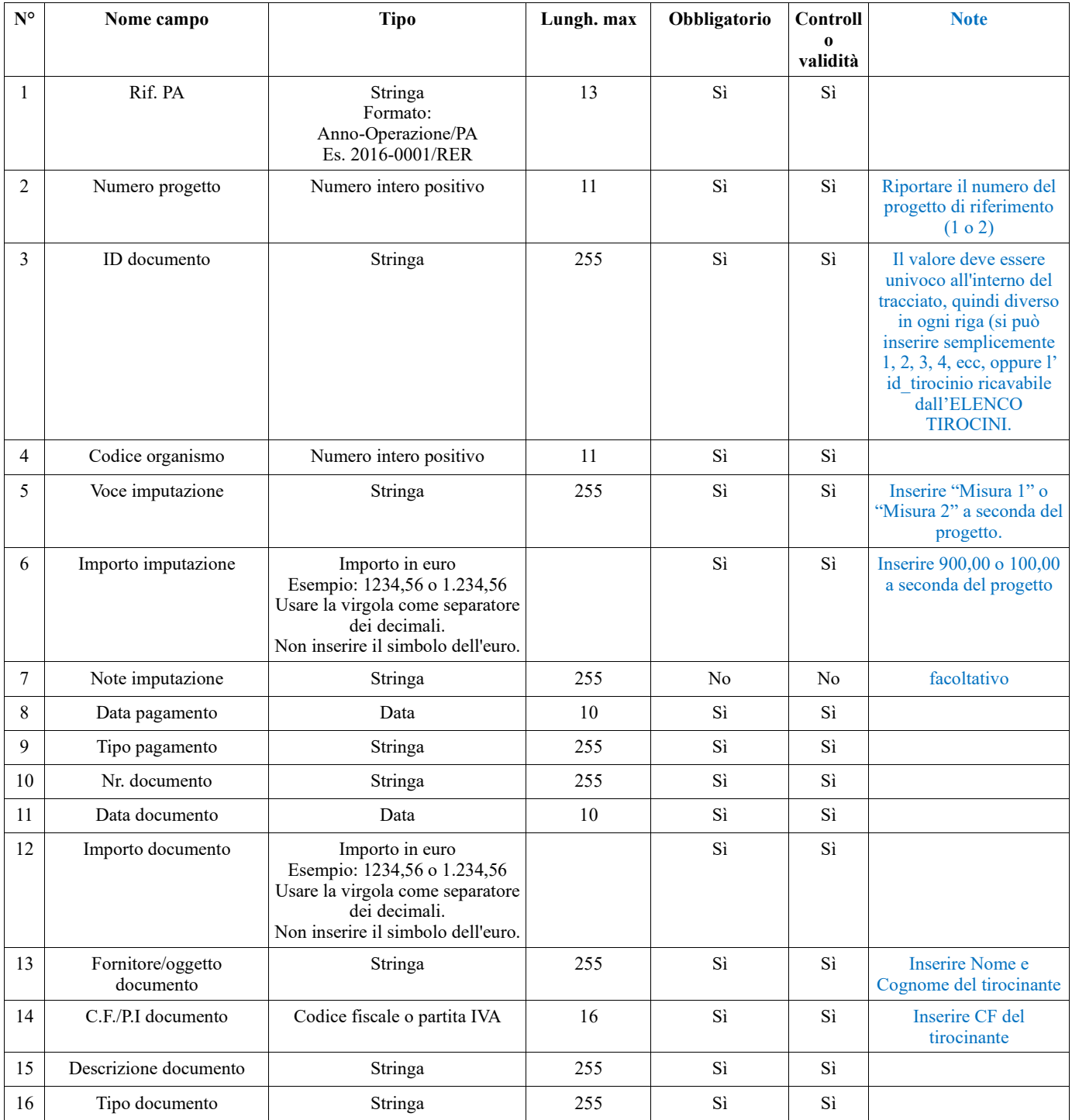

#### **Tracciato file lista spese costi reali**

**Nota 1**: per la misura 2 il file .csv sarà esattamente uguale al file .csv compilato per la misura 1, ad eccezione dei campi n. 2, 5 e 6.

**Nota 2**: se alla data della presentazione della domanda di pagamento sono già stati emessi i cedolini relativi a tali spese, i campi n. 10-11-12 possono far riferimento a tale documento, in caso contrario verranno riportati anche in questi campi i riferimenti alle contabili di pagamento. **In ogni caso solamente le contabili di pagamento saranno oggetto di controllo da parte della PA.** 

## **Revisioni**

## **Rev. 2 (del 29/03/2017):**

- "ID documento" (campo n. 3) modificato da numero intero (lungh. Max 11) a stringa (lungh. Max 255).
- "Note imputazione" (campo n. 7) diventato non obbligatorio.
- "C.F./P.I documento" (campo n. 14) aggiunta nota: Se non pertinente inserire "00000000000".

------------------------------------------------------------------------------------------------------------------------------------------

## **Rev. 3 (del 22/06/2017):**

- Aggiunte specifiche di formattazione per i campi "Importo imputazione" (campo n. 6) e "Importo documento" (campo n. 12). ----------------------------------------------------------------------------------------------------

## **ISTRUZIONI OPERATIVE PER LA CORRETTA COMPILAZIONE NOTA DI DEBITO/RICHIESTA DI PAGAMENTO**

Il documento contabile deve essere denominato nota di debito oppure Richiesta di pagamento, e non deve contenere la dicitura "fattura".

Deve contenere un nr ed una data e riportare la seguente intestazione:

## **REGIONE EMILIA-ROMAGNA,**

## **V. le Aldo Moro 38 – 40127 Bologna**

## **c.f. 80062590379**

possibilmente specificare anche il nome del Servizio:

SERVIZIO GESTIONE E LIQUIDAZIONE DEGLI INTERVENTI DELLE POLITICHE EDUCATIVE, FORMATIVE E PER IL LAVORO E SUPPORTO ALL'AUTORITÀ DI GESTIONE FSE

- 3. Ai sensi dell'art. 2250 del Codice Civile, **tutti i documenti emessi dalle società di capitali devono riportare nella carta intestata i dati relativi al capitale sociale versato, al numero di iscrizione al registro imprese e presso quale registro impresa la società è iscritta. Per le società di persone (s.n.c. - s.a.s. – cooperative - consorzi) rimangono tutti gli obblighi di cui sopra ad eccezione dell'indicazione del capitale sociale versato.** Tenuto conto che l'omissione delle indicazioni sopra riportate risulta sanzionabile ai sensi dell'articolo 2630 del Codice civile, qualora incompleti di quanto sopra riportato, gli stessi saranno ritenuti documenti non regolari.
- 4. Verificare che siano presenti i riferimenti all'**IBAN** coincidenti con quelli riportati nel SIF.ER
- 5. Qualora la Partita Iva e il Codice Fiscale dell'Ente siano i medesimi, è comunque necessario inserire nella nota di debito la dicitura "Partita Iva e Codice Fiscale" (anche puntato).
- 6. Il documento contabile è assoggettato all'imposta di bollo pari a due euro, che può essere assolta:
	- 1. in maniera virtuale ai sensi art. 15 DPR 644/72 indicando anche l'autorizzazione rilasciata dall'Agenzia delle Entrate;
	- 2. Allegando marca da bollo, scansionando l'intero documento insieme all'autocertificazione, inserendo nel sistema informativo SIFER un unico file contenente due pagine, (nota e autodichiarazione);
	- 3. In caso di esenzione dell'imposta riportare la normativa di riferimento.
- 7. il riferimento al regime "**fuori campo applicazione IVA art. 2 comma 3 lettera a) del DPR 633/72**";
- 8. la descrizione dovrà contenere "richiesta di anticipo o rimborso (oppure saldo) relativa all'operazione rif pa  $/$ RER approvata con DGR 2102/2021 avente cod. CUP \_\_\_\_\_\_\_\_\_\_\_\_\_\_\_\_ (riportato anche nei diversi atti di finanziamento)
- 9. nel totale fare attenzione a riportare TOTALE DOCUMENTO  $€$
- 10. la data della nota di saldo dovrà essere successiva alla data di approvazione della determinazione dirigenziale di rendiconto.
- 11. In caso di presentazione di fidejussione dovrà essere firmata digitalmente dalle parti coinvolte ed essere spedita a gcr@postacert.regione.emilia-romagna.it

Per maggiori informazioni contattare il dr Lorenzo Pighetti lorenzo.pighetti@regione.emilia-romagna.it tel 051 5273888 - 331 7509105

## **MODULO PER L'ATTESTAZIONE DI PAGAMENTO DELL'IMPOSTA DI BOLLO CON CONTRASSEGNO TELEMATICO**

Il sottoscritto, consapevole che le false dichiarazioni, la falsità degli atti e l'uso di atti falsi sono puniti ai sensi del codice penale **(***Art. 75 e 76 dpr 28.12.2000 n. 445***) trasmette la presente dichiarazione, attestando ai sensi degli artt. 46 e 47 del DPR 28.12.2000 n. 445 quanto segue:** 

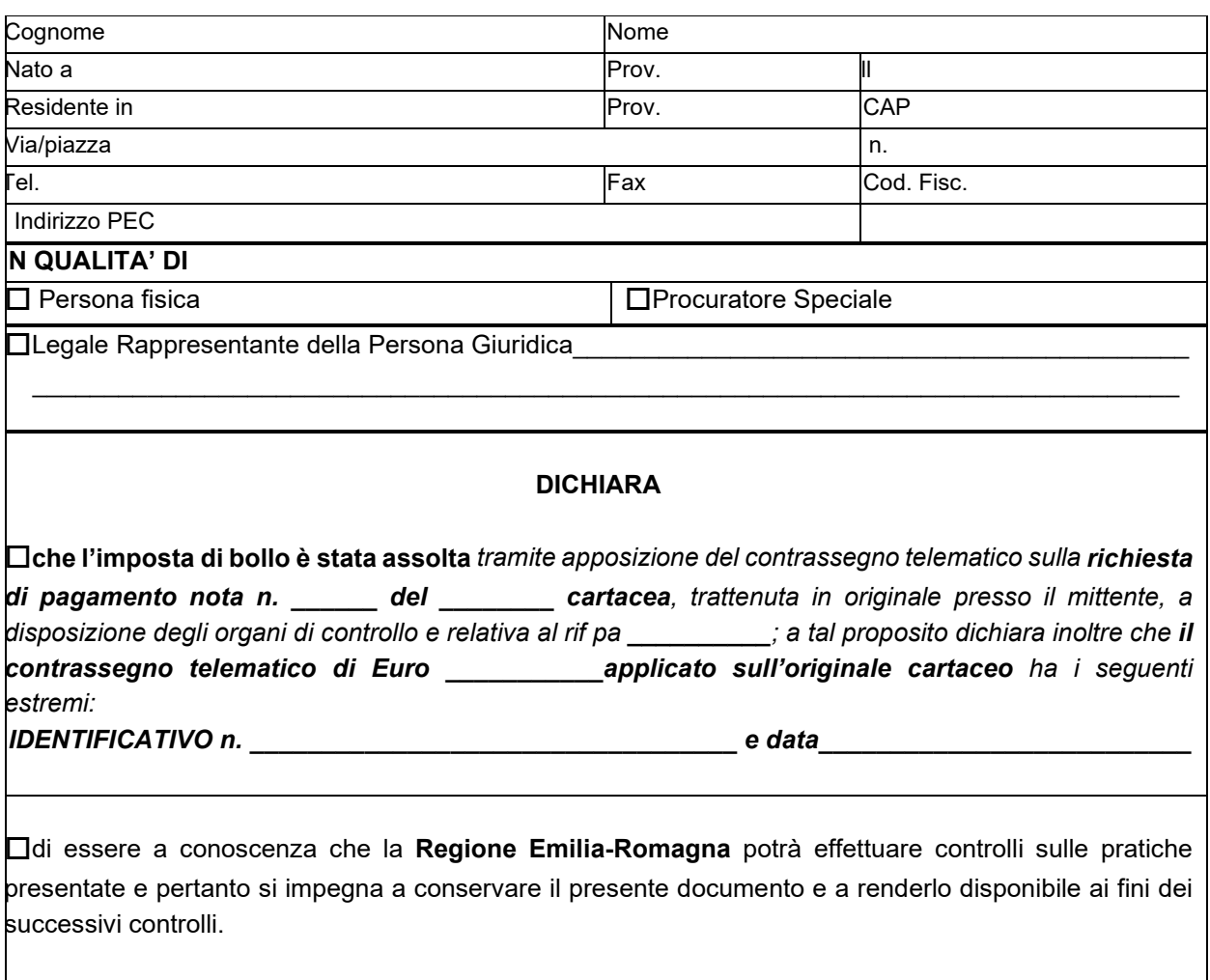

*Luogo e data**Firma autografa leggibile o firma digitale*

## **AVVERTENZE**:

Il presente modello deve essere debitamente compilato e sottoscritto con firma autografa o digitale del dichiarante e corredato del documento d'identità.